# Introduction to UNIX EECS 2031

Summer 2014

Przemyslaw Pawluk

June 10, 2014

# What we will discuss today

Introduction

File System

**Files** 

Commands

Permissions

Homework

### Table of Contents

#### Introduction

File System

Files

Commands

Permissions

Homework

### What is UNIX?

- An Operating System (OS)
- Mostly coded in C
- It provides a number of facilities:
  - Management of hardware resources
  - Directory and file system
  - Execution of programs

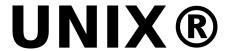

## Kernel-Shell Relationship

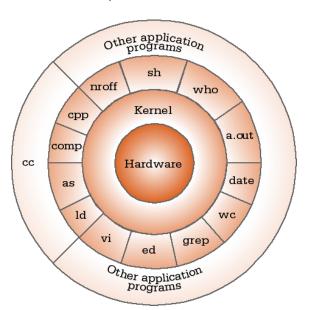

### The Shell

The shell does 4 jobs repeatedly:

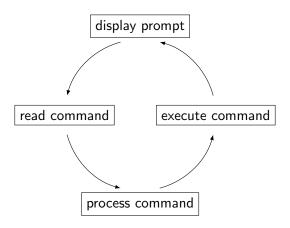

#### **Unix Commands**

Various commands available

We will see some of the most useful ones

Selected commands that you already know

ls, cp, mv, rm, cd, pwd, mkdir, rmdir, man

### Sample commands

- date Gives time and date
- ► cal Calendar
- passed Changes your password

### System

- ▶ uptime Machines up time
- ▶ hostname Name of the machine
- ▶ whoami Your name
- ▶ who

#### echo

- When one or more strings are provided as arguments, echo by default repeats those strings on the screen
- ▶ It is not necessary to surround the strings with quotes, as it does not affect what is written on the screen
- ▶ If quotes (either single or double) are used, they are not repeated on the screen
- ► To display single or double quotes, use \' or \"

### Table of Contents

Introduction

File System

Files

Commands

Permissions

Homework

# The File System

- Directory structure
- Current working directory
- Path names
- ► Special notations

# **Directory Structure**

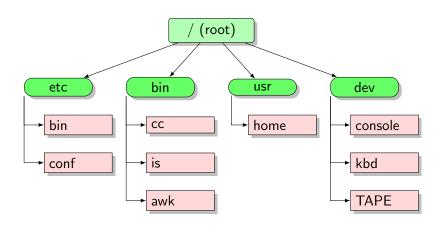

# **Current Working Directory**

- ▶ In a shell, the command is shows the contents of the current working directory
- pwd shows the current working directory
- cd changes the current working directory to another

#### Path names

- A path name is a reference to something in the file system.
- ▶ A path name specifies the set of directories you have to pass through to find a file.
- Directory names are separated by '/' in UNIX.
- ▶ Path names beginning with '/' are absolute path names.
- ▶ Path names that do not begin with '/' are relative path names (start search in current working directory).

### Special Characters

- . means the current directory
- .. means the parent directory
- means the home directory e.g.: cat ~/lab3.c
- ▶ To go directly to your home directory, type cd

# Wildcards (File Name Substitution)

- Allow user to refer to several files in one go.
- ► How to list all files in the current directory that start with 'e'?
- "?" Matches single character

ls a?.txt

"\*" - Matches multiple characters

ls e\*

"[...]" - Matches all listed characters

ls lab[123].pdf

### Table of Contents

Introduction

File System

Files

Commands

Permissions

Homework

### cat, more, tail, head

#### cat

% cat phone\_book Yvonne 416-987-6543 Amy 416-123-4567 William 905-888-1234 John 647-999-4321 Annie 905-555-9876

#### more

% more phone\_book

Similar to cat, except that the file is displayed one screen at a time

#### head and tail

% tail myfile.txt

Display the last 10 lines

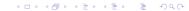

#### Word count - wc

#### WC

Print byte, word, and newline counts for each FILE, and a total line if more than one FILE is specified. With no FILE, or when FILE is -, read standard input.

### cmp, diff

% cat phone\_book Yvonne 416-987-6543 Amy 416-123-4567 William 905-888-1234 John 647-999-4321 Annie 905-555-9876

% cat phone\_book2 Yvonne 416-987-6543 Amy 416-111-1111 William 905-888-1234 John 647-999-9999 Annie 905-555-9876 % cmp phone\_book phone\_book phone\_book phone\_book2 differ: **char** 9, line 2

% diff phone\_book phone\_book2 2c2

< Amy 416 - 123 - 4567

> Amy 416-111-1111 4c4

< John 647-999-4321

> John 647-999-9999

# Stdin / Stdout

- ► Each Unix command reads input from standard input (stdin) and produces output to standard output (stdout)
- ▶ By default, stdin is the keyboard, and stdout is the screen
- But this can change

# Input / Output Redirection

- ▶ Redirect output to a file (overwriting): command > file
- ▶ Append output to a file: command >> file
- ▶ Read input from a file: command < file

### **Pipes**

#### Pipe is ...

... a way to connect the output of one program to the input of another program without a temporary file.

#### tee

tee copies its input to a file as well as to standard output (or to a pipe).

```
% date | tee date.out
Tue Nov 9 13:51:22 EST 2010
% cat date.out
Tue Nov 9 13:51:22 EST 2010
% date | tee date.out | wc
    1 6 29
% cat date.out
Tue Nov 9 13:52:49 EST 2010
```

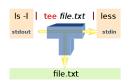

### Table of Contents

Introduction

File System

Files

Commands

Permissions

Homework

#### Command Terminators and Comments

- ▶ New line or ; to execute in order
- & do not wait for command to complete (run in background)
- ▶ If a shell word begins with #, the rest of the line is ignored.

### Quotes

### Single Quotes

The single quotes should be used when you want the text left alone. If you are using the C shell, the "!" character may need a backslash before it.

#### **Double Quotes**

Double quotes doesn't expand meta-characters like "\*" or "?," but does expand variables and does command substitution.

#### **Back Quotes**

To use the output of a command X as the argument of another command Y, enclose X in back quotes: 'X'

### Comparison of quotes

```
% echo The time now is 'date'
The time now is Tue Nov 9 13:11:03 EST 2010
% echo "The_time_now_is_'date'"
The time now is Tue Nov 9 13:11:15 EST 2010
% echo 'The_time_now_is_'date'
The time now is 'date'
```

### Table of Contents

Introduction

File System

Files

Commands

**Permissions** 

Homework

### File permissions

#### Show

ls 1

Each file will come with a 10-character string e.g.: -rwxr--r--

#### How to read it?

[Owner, Group, Others]X[read, write, execute] -rwxr--r-

The owner of this file can read, write, and execute this file, but everybody else can only read it

#### Note

The first character is file type and is not related to permission. It can take following values: - for regular file, d-directory, l-link, p-pipe, c-character device, b-block device, D-Door (Sun only)

# chmod permissions

|   | Meaning                                                                    |
|---|----------------------------------------------------------------------------|
| u | The user (owner of the file)                                               |
| g | The user (owner of the file) The group the file belongs to The other users |
| 0 | The other users                                                            |
| a | all of the above (an abbreviation for ugo                                  |

| Letter | Meaning                        |
|--------|--------------------------------|
| r      | Permission to read the file    |
| W      | Permission to write the file   |
| x      | Permission to execute the file |

#### chmod Command

chmod who+permissions filename # or dirname
chmod who-permissions filename # or dirname

### **Examples**

```
chmod u+x my_script # make file executable chmod a+r index.html # for web pages chmod a+rx Notes # for web pages chmod a-rx Notes chmod a-r index.html
```

### chmod with Binary Numbers

```
chmod u+x my_script chmod 700 my_script chmod a+r index.html chmod 644 index.html

chmod a+rx Notes chmod 755 Notes chmod a-rx Notes chmod 700 Notes chmod 750 Notes chmod a-r index.html chmod 640 index.html
```

### chgrp Command

```
chgrp grp_name filename # or dirname
```

#### Examples

```
chgrp submit lab1 chgrp labtest lab9
```

#### Note

```
To display the group(s) a user belongs to, use id command: % id cse12345
uid=12695(cse12345) gid=10000(ugrad) groups=10000(ugrad)
```

### Table of Contents

Introduction

File System

Files

Commands

Permissions

Homework

#### Homework

#### Create a simple C program that:

- Reads a list of integers from the a file input.txt (one per line)
- ▶ Sorts the integers using a binary tree
- Writes the sorted numbers to the file called sorted.out